vive

Néa

www.vive4u.com

user manual modo de empleo comment ça fonctionne verwendung gebruikershandleiding istruzioni per l'uso como usar sposób uzycia КАК ИСПОЛЬЗОВАТЬ

**D** Press and hold 3 sec: Activate your device and find your toy with the VIVE REMOTE app. Press one time short: next vibration.

The Néa are controlable by hand or by using your smartphone. Once the device is turned on you can choose to connect with your smartphone and control the Néa with the Vive Remote app. You can also press the button again and use the device externally for clitoral stimulation. NOTE: You cannot control the Néa with the app while it's in manual mode. Please restart the device to use the app.

### Download the app

Go to the Google Play or Apple App Store download the "VIVE REMOTE" app, and install it on your smartphone.

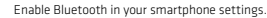

When opening the VIVE REMOTE app you'll find the following options: Remote, Editor and Settings.

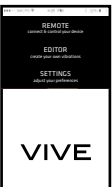

How to connect the Néa

Please go to remote, in this menu you will be able to connect the app with your toy. The app will automatically search for an available toy. When found select connect and wait until the toy is connected successfully.

How to operate the Néa or Zeki with the "VIVE REMOTE" app When the toy is connected it will show you a menu where you can operate it. In the left top corner you will find the on/off button. In the right top corner you will find the battery status. In the middle there is the slide button for adjusting the vibration strength. At the bottom there are the vibrations modes to select from.

Switch between vibration patterns by pressing the - or + button. Or simply slide up to choose any of the patterns or the custom vibration.

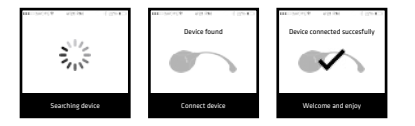

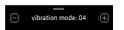

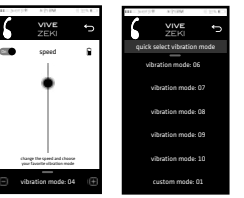

Also this app features the possibility to create your own vibration pattern with the VIVE editor.

### Create your custom vibration pattern

Tras el diseño, puede analizar su propio patrón y cuando no esté satisfecho pulse "repetir" y vuelva a empezar. Cuando esté satisfecho, seleccione "guardar" y ya está listo para usar su vibración personal.

Press "start editing" on the bottom of the screen and start drawing with your finger desired pattern. The pattern you draw is good for five seconds of vibrations.

After drawing you can test your own pattern or when not satisfied press "redo" and start over. When satisfied select "save" and you are ready to use your personal vibration.

Le Néa peuvent être contrôlés d'une main ou en utilisant votr smartphone. Une fois que le dispositif est allumé, vous pouvez choisir de le connecter avec votre smartphone et contrôler le Néa avec l'annlication Vive Remote. Vous pouvez également appuyer sur le bouton une fois de plus et utiliser le dispositif extérieurement pour une stimulation clitoridienne. NOTE: Vous ne pouvez pas contrôler Néa avec l'application lorsqu'ils sont en mode manuel. Veuillez redémarrer le dispositif pour utiliser l'application.

Allez dans l'Google Play ou Apple App Store, téléchargez l'Appli "VIVE REMOTE" et installez-la sur votre smartphone.

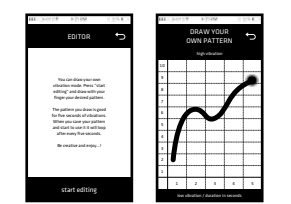

Activez le Bluetooth dans les paramètres de votre smartphone Lorsque vous ouvrez l'appli, vous trouverez les options suivantes:

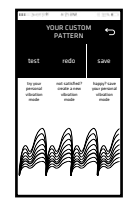

El Néa se pueden controlar manualmente o a través de tu smartphone. Una vez que el dispositivo está encendido, puedes elegir conectarlo a tu smartphone y controlar el Néa con la aplicación Vive Remote También puedes pulsar el botón otra vez y usar el dispositivo de forma externa para la estimulación del clítoris. NOTA: No se puede controlar el Néa con la aplicación mientras está en modo manual. Para usar la aplicación, reinicia el dispositivo.

> Passez d'un mode de vibration à un autre en appuyant sur la touche - ou +. Ou glissez tout simplement pour choisir l'un des modes ou la vibration personnalisée.

Mantén pulsado 3 segundos: activa tu dispositivo y encuentra tu juguete con la aplicación VIVE REMOTE. Una pulsación corta: siguiente modo de vibración.

### Descargar la aplicación

Ir a la Google Play o App Store de Apple, descargar la "VIVE REMOTE" e instalarla en su smartphone.

Active Bluetooth en los ajustes del smartphone.

Al abrir la aplicación encontrará las opciones siguientes: Control remoto, Editor y Ajustes.

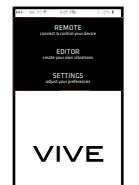

the contract of the contract of the

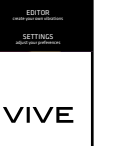

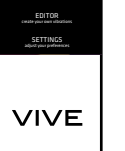

Esta aplicación también ofrece la posibilidad de crear sus propios patrones de vibración con el editor de VIVE.

### Cree su patrón de vibración personalizado

Pulse "iniciar la edición" en la parte inferior de la pantalla y empiece a diseñar con el dedo el patrón que desea. Cada patrón que se diseña representa cinco segundos de vibraciones.

> Gehen Sie zum Google Play oder Annie Ann Store, laden Sie die "VIVE" App" herunter und installieren Sie diese auf Ihrem Smartphone.

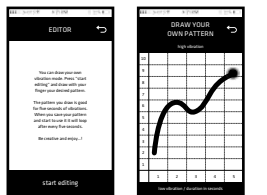

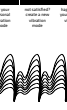

Schalten Sie zwischen den Vibrationsmustern durch Drücken vo der Schalter - oder + um. Oder gehen Sie einfach nach oben, um zwischen den angepassten Vibrationsarten zu wählen.

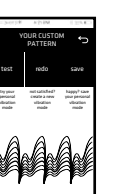

YOUR CUSTOM PATTERN

**Contractor** Contractor

Bitte gehen Sie auf Remote. In diesem Menü können Sie sich mit Ihrem Toy verbinden. Die App sucht automatisch nach einem verfügbaren Toy. Wenn Sie ein Toy gefunden haben, wählen Sie Connect" aus und warten, bis das Toy erfolgreich verbunden ist.

> Nach dem Zeichnen können Sie Ihr eigenes Muster testen. Wen Sie nicht zufrieden sind, können Sie "Redo" drücken und erneut beginnen. Wenn Sie damit zufrieden sind, wählen Sie "Save" aus und können Ihre eigene persönliche Vibration genießen.

Appuyez et maintenez enfoncé pendant 3 sec. : Activez votre dispositif et trouvez votre sextoy avec l'application vive remote. Appuyez une fois brièvement: mode de vibration suivant.

# Téléchargez l'appli

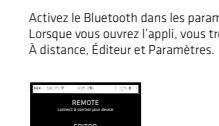

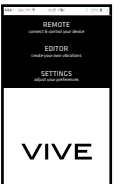

the control of the control of

Ga naar Google Play of de Apple App Store, download de "VIVE REMOTE" en installeer die op je smartphone.

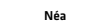

# Comment utiliser votre sextoy VIVE

Une fois que le sextoy est connecté, un menu à partir duquel vous pouvez utiliser ce dernier s'affichera. En haut à gauche, vous trouverez la touche on/off. En haut à droite, vous trouverez l'état de la batterie. Au milieu, il y a la touche coulissante pour régler la force de vibration. En bas, il y a les modes de vibration à sélectionner.

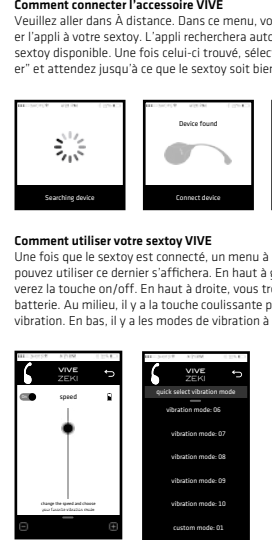

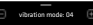

Veuillez aller dans À distance. Dans ce menu, vous pourrez connecter l'appli à votre sextoy. L'appli recherchera automatiquement un sextoy disponible. Une fois celui-ci trouvé, sélectionnez "se connecter" et attendez jusqu'à ce que le sextoy soit bien connecté.

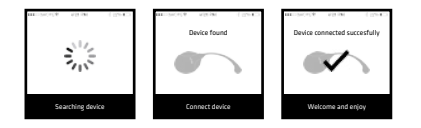

Cette appli offre également la possibilité de créer vos propres modes de vibration avec l'éditeur VIVE.

### Créez votre propre mode de vibration personnalisé

Appuyez sur "démarrer l'édition" en bas de l'écran et commencez à dessiner le motif souhaité à l'aide de votre doigt. Le motif que vous dessinez représente cinq secondes de vibrations.

Une fois votre dessin terminé, vous pouvez essayer votre propre motif ou, si vous n'êtes pas satisfait(e), appuyez sur "refaire" et recommencez. Une fois que vous êtes satisfait(e), sélectionnez "sauvegarder" et vous êtes alors prêt(e) à utiliser votre vibration personnelle.

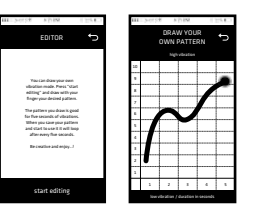

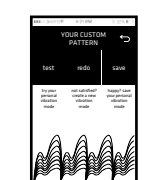

Das Néa kann manuell oder per Smartphone gesteuert werden. Bei eingeschaltetem Gerät haben Sie die Möglichkeit, es mit Ihrem Smartphone zu verbinden und das Néa mit der Vive Remote App zusteuern. Sie können auch den Knopf erneut betätigen und das Gerät äußerlich zur Klitorisstimulation verwenden. BITTE BEACHTEN SIE: Sie können das Néa nicht mit der Ann steuern, während sich das Gerät im manuellen Modus befindet. Bitte starten Sie das Gerät zur Verwendung der App erneut.

Betätigen und 3 Sek. halten: Aktivieren Sie Ihr Gerät und finden Sie Ihr Spielzeug mit der VIVE REMOTE App. Einmal kurz drücken: nächster Vibrationsmodus.

### Herunterladen der App

Aktivieren Sie Bluetooth in Ihren Smartphone-Einstellungen.

Nach dem Öffnen sehen Sie die folgenden Optionen: Remote, Editor und Settings.

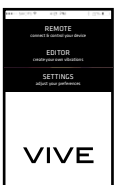

the control of the control of

### Néa

### Wie Sie Ihr VIVE-Toy bedienen

Wenn das Toy verbunden ist, sehen Sie ein Menü, von dem aus Sie die Bedienung vornehmen können. In der linken oberen Ecke finden Sie den Ein-Aus-Schalter. In der rechten oberen Ecke sehen Sie den Status der Batterie. In der Mitte finden Sie den Regler zur Anpassung der Vibrationsstärke. Unten finden Sie die auswählbaren Vibrationsmodi.

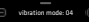

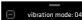

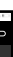

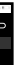

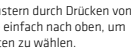

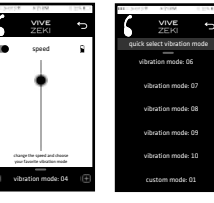

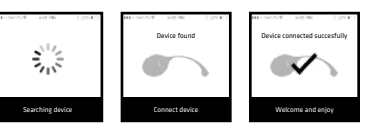

### Wie Sie sich mit dem VIVE-Toy verbinden

Diese App bietet auch die Möglichkeit, eigene Vibrationsmuster mit dem VIVE-Editor zu erstellen.

# Erstellen Sie Ihr eigenes Vibrationsmuster

Drücken Sie "Start Editing" unten auf dem Bildschirm und beginnen Sie das gewünschte Muster mit Ihren Fingern zu zeichnen. Die von Ihnen gezeichneten Muster stellen 5 Sekunden an Vibrationen dar.

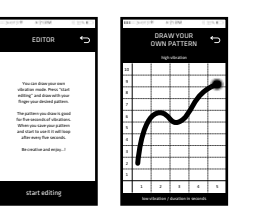

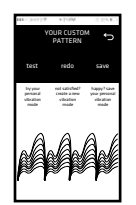

De Néa en Zeki zijn te bedienen met de hand of via je smartphone. Als het apparaat aan is, kan je ervoor kiezen om het met je smartphone te verbinden en de Néa of Zeki met de Vive Remote app te bedienen. Druk de knop nogmaals in om het apparaat uitwendig te gebruiken voor stimulatie van de clitoris. LET OP: De Néa en de Zeki kunnen niet via de app worden bediend als ze zijn ingesteld op 'handmatig'. Schakel het apparaat opnieuw in om de app te kunnen gebruiken.

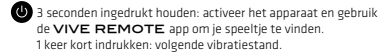

### Download de app

Schakel bluetooth in in de instellingen van je smartphone.

Als je de app opent, vind je de volgende opties: Remote, Editor en Instellingen.

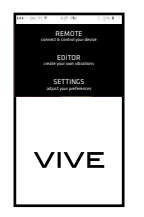

### Néa

# Hoe je je VIVE-toy bedient

Als de toy verbonden is krijg je een menu te zien van waaruit je deze kunt bedienen. In de linkerbovenhoek vind je de aan-/uit-knop. In de rechterbovenhoek vind je de status van de batterij. In het midden vind je de schuifknop voor het afstellen van de sterkte van de vibratie. Onderaan staan de vibratiemodi waaruit je kunt kiezen.

Door op de knoppen - of + te drukken schakel je tussen de vibratiepatronen. Je kunt ook gewoon naar een van de patronen of de aangepaste vibratie schuiven.

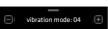

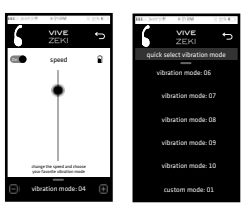

### Hoe je de VIVE-toy verbindt

Ga naar Remote. In dit menu kun je de app verbinden met je toy. De app zoekt automatisch naar een beschikbare toy. Als deze gevonden is, selecteer je "verbinden" en wacht je tot de toy succesvol verbonden is.

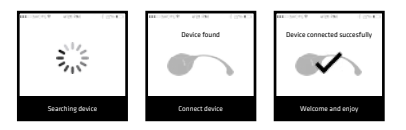

Met deze app heb je ook de mogelijkheid om je eigen vibratiepatronen te creëren met de VIVE-editor.

### Je aangepaste vibratiepatroon creëren

Druk op "start bewerken" onderin het scherm en begin het gewenste natroon met je vinger te tekenen. Het natroon dat je tekent, staat voor vijf seconden vibratie.

Na het tekenen kun je je eigen patroon testen of als je niet tevreden bent op "opnieuw" drukken en opnieuw beginnen. Als je tevreden bent, selecteer je "opslaan" en ben je klaar om je persoonlijke vibratie te gebruiken.

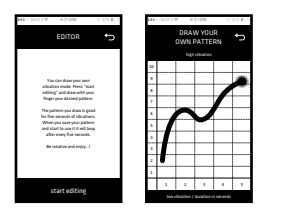

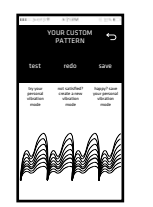

Sia Néa che Zeki possono essere controllati manualmente o con l'aiuto del vostro smartphone. Dopo l'accensione potrete scegliere se collegarvi al vostro smartphone e controllare Néa o Zeki con l'app per cellulare Vive Remote. Potrete anche premere nuovamente il pulsante e usare il dispositivo esternamente per la stimolazione clitoridea. NOTA: Quando siete in modalità manuale non potrete controllare Néa con la App. Vi preghiamo di riavviare il dispositivo per usare l'applicazione.

Premere per 3 secondi: Accende il vostro dispositivo e vi permette di trovare il vostro sex toy con la app VIVE REMOTE. Premere brevemente una volta sola: prossima modalità di vibrazione.

### Per scaricare l'App

Visita subito Google Play o App Store, cercate "VIVE RE-MOTE" ed installatela sul vostro smartphone.

Abilitate i Bluetooth nelle Impostazioni del vostro smartphone.

### Quando aprirete l'App, troverete le seguenti opzioni: Remote, Editor e Settings

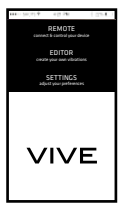

Néa

### How to operate your VIVE toy

Quando il toy é connesso, vi mostrerá un menu da dove potrete operare. Nella parte alta sinistra troverete un pulsante on/off . Nell'angolo alto destro, troverete l'indicatore di batteria. Nel mezzo c'é un pulsante a scorrimento per controllare la potenza della vibrazione. In basso troverete le modalitá di vibrazione tra cui scegliere.

Alternate i programmi di vibrazione premendo i pulsanti - o + , o semplicemente scorrete in alto per scegliere qualsiasi dei programmi o la vibrazione personalizzata.

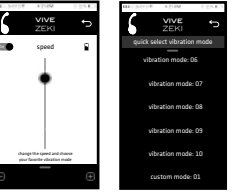

vibration mode: 04

### Come connettere il vostro toy VIVE

Andate su Remote. In questo menu potrete connettere l'app con il vostro toy. L'App cercherá automaticamente un toy disponibile. Una volta trovato, selezionate "connect" ed attendete che il toy sia connesso.

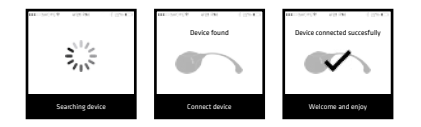

Questa app inoltre vi dará la possibilitá di creare il vostro programma di vibrazione , grazie al VIVE editor.

### Creare il proprio programma di vibrazione

Depois de desenhar pode testar o seu próprio padrão ou, quando não ficar satisfeito(a), carregue em «refazer» e comece de novo. Quando estiver satisfeito(a), escolha «guardar» e poderá usar a sua vibração pessoal.

Premete "start editing" in basso allo schermo e cominciate a disegnare il programma con le vostre dita. Il programma che disegnerete rappresenterá 5 secondi di vibrazione.

Una volta disegnato, potrete testarlo e , qualora non soddisfatti premete su "redo" e cominciate da cano. Se soddisfatti invece premete selezionate "save" e sarete pronti per utilizzare la vostra vibrazione personalizzata.

Naciśnij i przytrzymaj przez 3 sekundy: uruchom urządzenie i znajdź swoją zabawkę za pomocą aplikacji vive remote. Krótko naciśnii jeden raz: nastepny tryb wibracji.

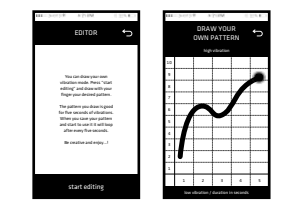

W czasie uruchamiania aplikacji dostępne będą następujące opc Remote, Editor oraz Settings.

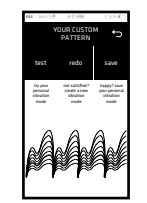

O Néa são controláveis à mão ou através do seu smartphone. Quando o dispositivo estiver ligado, pode optar por conectá-lo ao seu smartphone e controlar o Néa com a aplicação Vive Remote. Pode também premir novamente o botão e usar o dispositivo externamente para estimular o clitóris. NOTA: Não é possível controlar o Néa através da aplicação enquanto o dispositivo estiver em modo manual. Por favor, reinicie o dispositivo para utilizar a aplicação.

Dzięki edytorze VIVE, aplikacja ma także funkcję tworzenia własnych trybów wibracji.

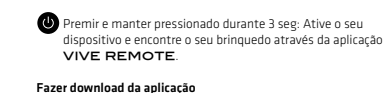

Naciśnij przycisk "start editing" (Rozpocznij edycję) znajdujący się u dołu ekranu i rozpocznij kreślenie wymaganego trybu przy użyciu palca. Rysowany przez Ciebie tryb przedstawia pięć sekund wibracji.

# Vá à Google Play ou Apple App Store, faça o download da

"VIVE REMOTE" e instale-a no seu Smartphone.

Ative o Bluetooth nas definições do seu Smartphone.

Ao abrir a aplicação terá as opções seguintes: Remoto, Editor e Definições.

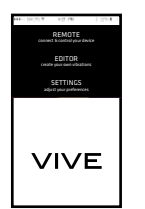

Néa

### Como operar o seu brinquedo VIVE

Quando o brinquedo está ligado irá mostrar-lhe um menu a partir do qual o pode operar. No canto superior esquerdo está o botão on/ off. No canto superior direito está o estado da bateria. No meio está o botão de deslizar para ajustar a potência da vibração. Em baixo estão os modos de vibração a partir dos quais pode escolher

Alterne entre padrões de vibração ao carregar no botão - ou +. Ou deslize para cima para escolher qualquer um dos padrões ou a vibração personalizada.

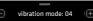

При открытии приложения вы увидите следующие опци Дистанционное управление, Редактор и Настройки.

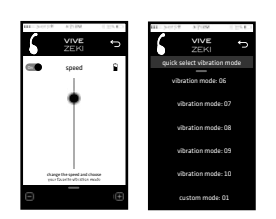

### Como ligar o brinquedo VIVE

Vá a remoto. Neste menu poderá ligar a aplicação ao seu brinquedo. A aplicação irá procurar automaticamente um brinquedo disponível. Quando o encontrar, selecione «ligar» e espere até o brinquedo ficar ligado com sucesso.

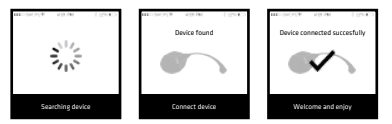

Esta aplicação também permite criar os seus próprios padrões de vibração com o editor VIVE.

# Criar o seu padrão de vibração personalizado

Carregue em «começar a editar» no fundo do ecrã e comece a desenhar o padrão pretendido com o seu dedo. O padrão que desenhar representa cinco segundos de vibrações.

> Shots America LLC, 26420 Summit Circle, Santa Clarita, California 91350 - US Tel: +1 (661) 222-7855, info@shotsamerica.com - www.shotsamerica.com

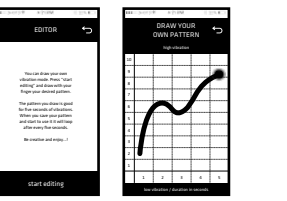

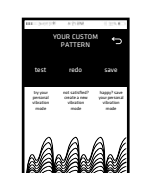

Néa lsterowane są ręcznie lub za pomocą telefonu. Gdy urządzenie jest włączone, można wybrać opcję połączenia go z telefonem użytkownika i sterowania Néa lza pomocą aplikacji Vive Remote. Można też nacisnąć przycisk ponownie i używać urządzenia zewnętrznie do stymulacji łechtaczki. **UWAGA**: nie można sterować Néa za pomocą aplikacji przy włączonym trybie ręcznymt! Uruchom ponownie urządzenie, aby korzystać z aplikacji.

## **Pobierz aplikację**

Przejdź do Google Play lub sklepu Apple App Store, pobierz program "VIVE REMOTE" i zainstalui aplikacie w swoim smartfor

Włącz opcje Bluetooth w ustawieniach Twojego telefonu smartfon.

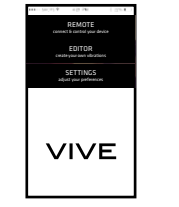

## Néa

### **Jak używać gadżetu VIVE**

Po nawiązaniu połączenia zostanie wyświetlone menu, za pośrednictwem którego można obsługiwać urządzenie. W lewym górnym rogu znajduje się włącznik. W prawym górnym roku wyświetlany jest stan akumulatora. Pozycję środkową zajmuje przycisk suwaka regulującego siłe wibracji. Na dole znajdują się tryby wibracji, umożliwiające wybór trybu pracy urządzenia

Tryb pracy można przełączać poprzez naciśnięcie przycisku lub +. Przesuń suwak, by wybrać określony tryb pracy lub tryb użytkownika. vibration.

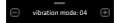

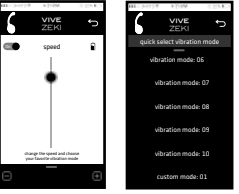

### **Jak podłączyć gadżet VIVE**

Przejdź do trybu pracy zdalnej. Za pośrednictwem tego menu można połączyć aplikację z gadżetem. Aplikacja rozpocznie automatyczne wyszukiwanie dostępnych gadżetów. Po znalezieniu należy użyć opcji "connect" (Połącz) i poczekać do momentu nawiązania łączności z gadżetem.

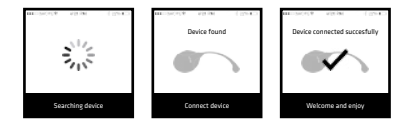

### **Utwórz dostosowany do Twoich potrzeb tryb wibracji**

Po narysowaniu trybu pracy możesz go sprawdzić, a jeżeli nie iesteś z niego zadowolony, naciśnii przycisk "redo" i ponownie rozpocznij pracę. Jeżeli wybrany tryb będzie spełniać Twoje wymagania, wybierz opcję "save" i możesz zastosować zaprojektowany tryb.

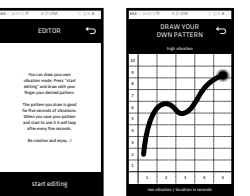

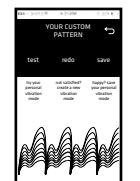

Можно управлять Nea с помощью руки или смартфона. После того, как устройство включено, Вы можете подключиться со смартфоном и управлять Nea с помощью приложения Vive Remote. Вы можете также нажать кнопку еще раз и использовать устройство снаружи для стимуляции клитора. ПРИМЕЧАНИЕ: Вы не можете управлять Nea с помощью приложения, пока оно в ручном режиме. Для того, чтобы использовать приложение, необходимо перезагрузить устройство.

Нажмите и удерживайте в течение 3 секунд: активируйте устройство и найдите свою игрушку с помощью приложения VIVE REMOTE. Нажмите быстро один раз: следующий режим вибрации.

### **Скачайте приложение**

Перейдите в Google Play или Apple App Store, скачайте vive remote и установите его на свой смартфон.

Включите Bluetooth в настройках смартфон.

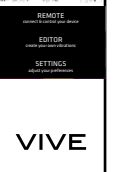

the contract of the contract of

### Néa

### **Как управлять игрушкой VIVE:**

При подключении к игрушке вы увидите меню, с помощью которого вы сможете управлять ею. В левом верхнем углу находится кнопка включить/выключить. В правом верхнем углу отображается состояние батареи. В середине находится скользящая кнопка, посредством которой осуществляется регулировка силы вибрации. Внизу можн выбрать режим вибрации

Нажав кнопку + или - можно переключить режимы вибрации. Также вы можете переместить слайды вверх, чтобы выбрать любой из режимов или задать свой собственный режим вибрации.

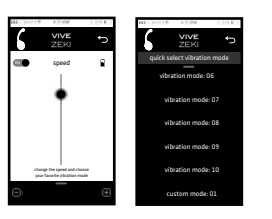

vibration mode: 04

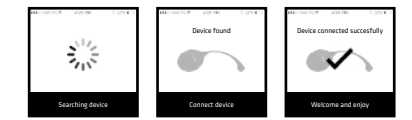

### **Как подключить игрушку VIVE**

Перейдите в раздел Дистанционное управление. В этом меню вы сможете подключить приложение к вашей игрушке. Приложение будет автоматически осуществлять поиск доступной игрушки. При обнаружении, выберите «подключить» и подождите, пока подключение к игрушке не будет завершено.

Данное приложение также предоставляет возможность создавать свои пользовательские режимы вибрации с помощью редактора VIVE.

### **Создайте свой пользовательский режим вибрации**

Нажмите «начать редактирование» в нижней части экрана и начните рисовать желаемый режим пальцем. Создаваемый вами режим представляет собой пятисекундную вибрацию.

После того, как вы нарисовали свой собственный режим, вы можете проверить его. В случае, если вы не удовлетворены результатом, нажмите «Создать повторно» и начните все сначала. При получении нужного режима, выберите «сохранить». После этого вы сможете пользоваться вашим личным режимом вибрации.

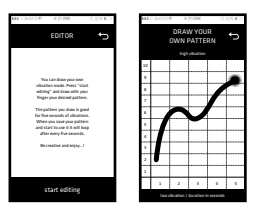

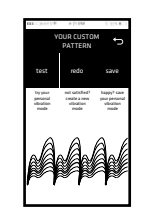

# vive

Néa

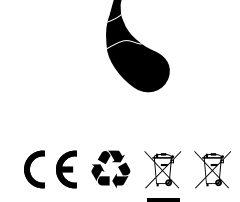

Visit **vive4u.com** for more product info.

vive© is a registered trademark of **Shots Media BV**  Veesteeg 12, 6658 KP, Beneden-Leeuwen, the Netherlands (EU) Tel: +31 (0) 487-519 333, www.shots.nl - info@shots.nl

> This Shots Media product is protected as a registered design. Claim your 1 year warranty at: register.shotsmedia.com